# **Neuronale Netze - Auswertung**

(Analytisch-chemisches Praktikum)

Für das Beispiel sollten mindestens 20 Standardlösungen hergestellt und mittels Photometer gemessen werden(siehe eigene Anleitung "**Neuronale Netze - Messung**" + Erklärung des Assistenten!!!). Zusätzlich 3 mal die ausgegebene Probe.

Der Datensatz muss anschließend händisch in folgende Form gebracht und als Textfile gespeichert werden:

**T**(für Target) entspricht einer Matrix mit den Konzentrationen an Amaranth(linke Spalte) und Ponceau 4R(rechte Spalte) z.B.:

> T=[4 15;  $(.).$ 4 8]

**P** (Probe) entspricht den gemessenen Absorptionen bei den 5 gewählten Wellenlängen zB:

P=[0.5939 0.5773 0.4559 0.2487 0.0846;  $(...)$ ; 0.3754 0.3779 0.3710 0.1731 0.0675]

**P2** entspricht den Absorptionen der Probe bei den 5 gewählten Wellenlängen(in diesem Beispiel 3 mal gemessen):

> P2=[0.4046 0.4017 0.3315 0.2026 0.0876; 0.4036 0.4006 0.3304 0.2014 0.0864; 0.4036 0.4006 0.3304 0.2014 0.0864]

(Natürlich kann auch jedes andere Kürzel für die Matrizen verwendet werden)

Diese **3 Matrizen**(im Beispiel: T,P,P2) werden in die Eingabeaufforderung von Matlab R2010a eingefügt (copy-paste-enter).

Zuletzt muss die Probenmatrix P2 transponiert werden. Hierfür wird folgender Befehl verwendet:

**P2=P2'**

Institut für analytische Chemie

Nun kann mittelst **→ Start → Toolboxes → Neural Network → Neural Fitting Tool(nftool)** das Trainieren des Neuronalen Netzes(NN) gestartet werden:

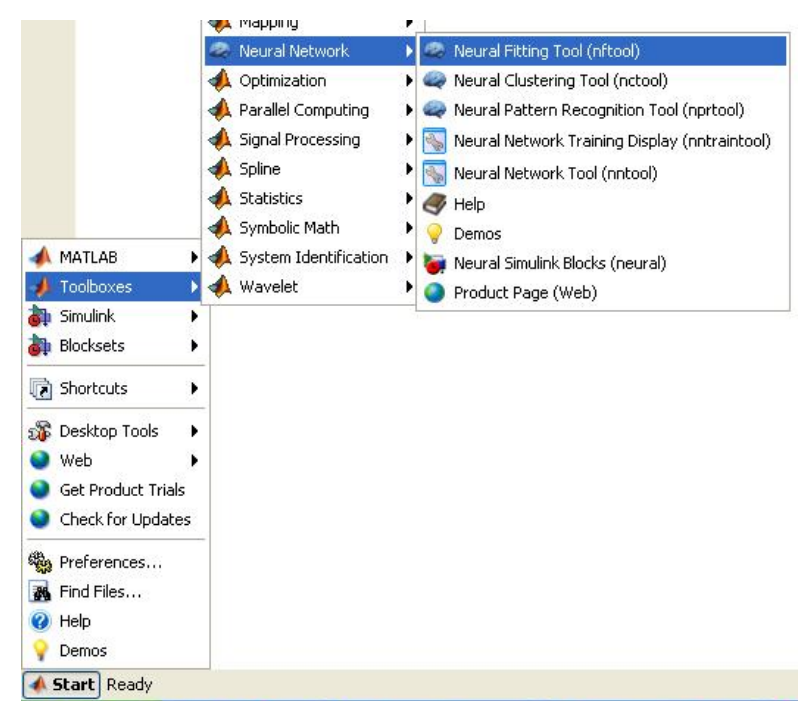

### **Die Erklärungen in allen folgenden Fenstern sollten aufmerksam gelesen werden, da sie nicht nur die nötigen Eingaben sondern auch die Funktion des Neuronalen Netzwerkes sehr anschaulich erklären.**

Anschließend werden die Eingangs(**P**)- und Ausgangsmatrizen(**T**) und die richtige Ausrichtung (**Rows**) ausgewählt (dies entspricht dem automatischen Transponieren der 2 Matrizen):

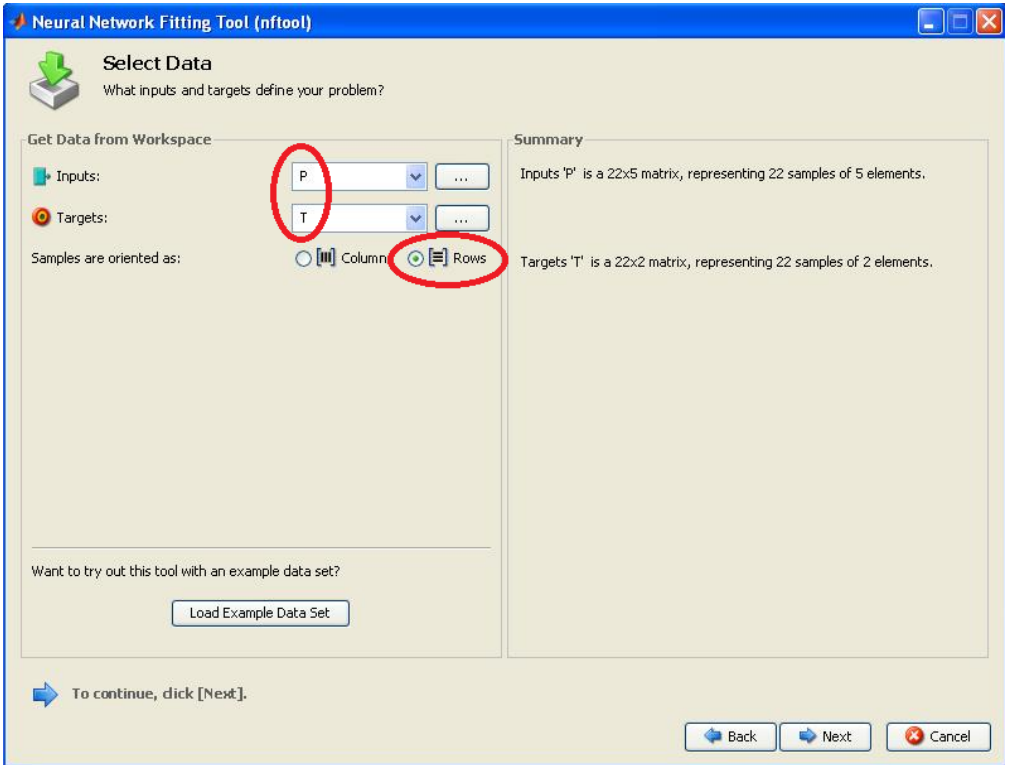

Beispiel mit 22 Standardmischungen

Anschließend wird die Verteilung der Eingangsmatrix zw. Training, Validation, Testing sinnvoll eingestellt (man beachte wieder die Beschreibung rechts!):

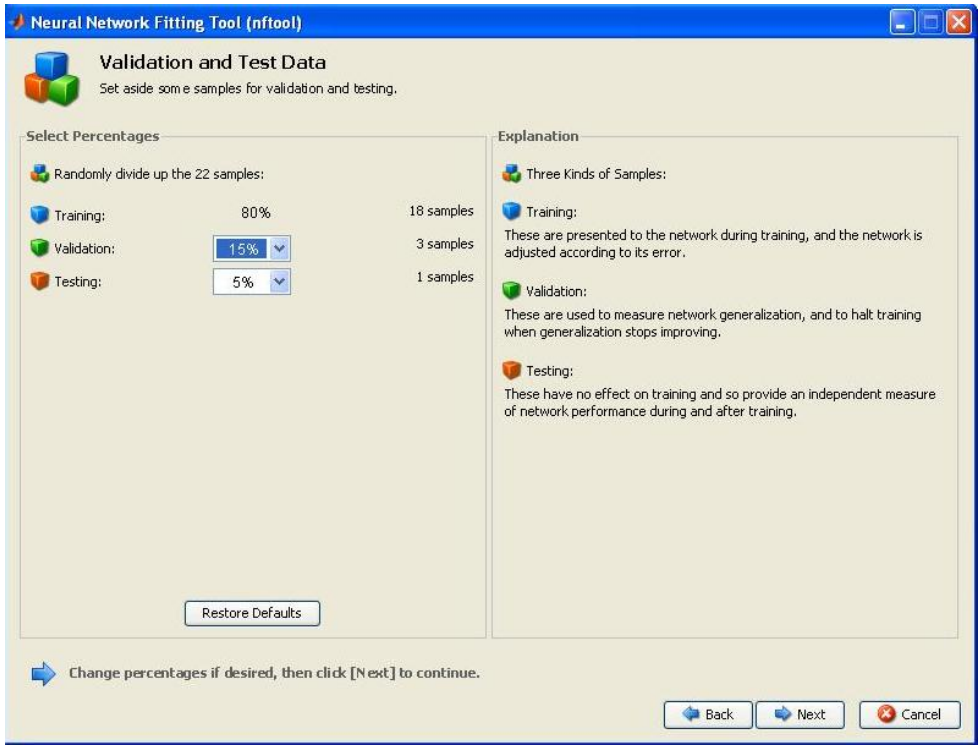

Im folgenden Fenster kann die **Zahl der Neuronen** variiert werden:

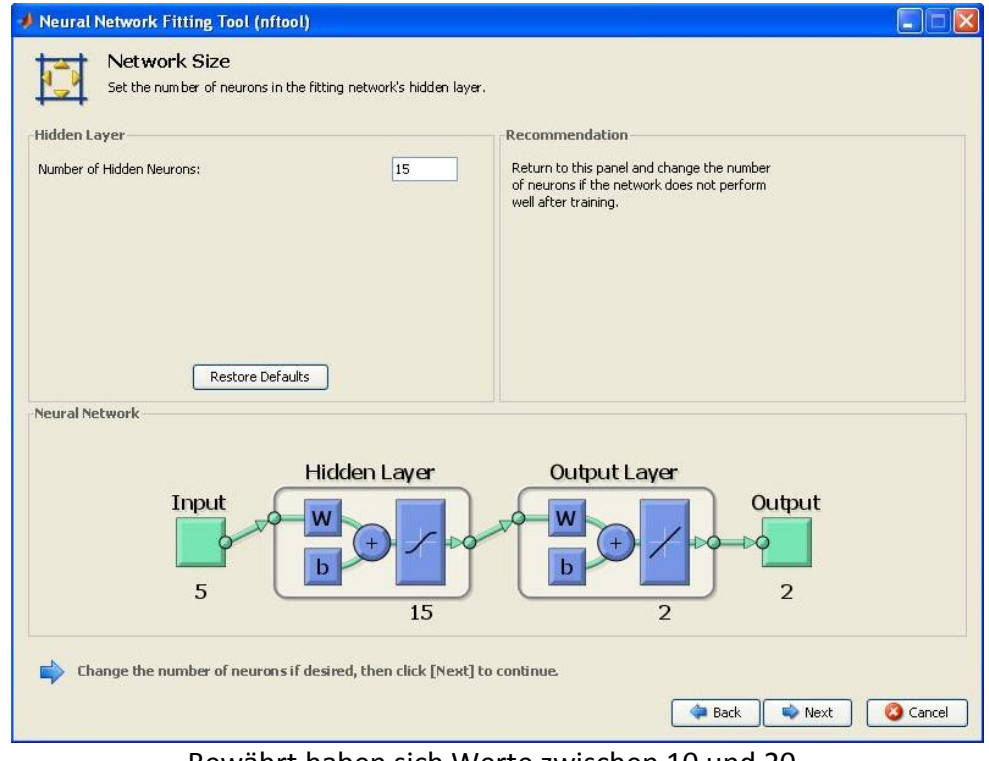

Bewährt haben sich Werte zwischen 10 und 20.

## **!!! Die gewählte Neuronenzahl muss im Protokoll vermerkt sein !!!**

Im folgenden Fenster wird mittels **"Train"** bzw**. "Retrain"** das Netz mehrmals trainiert, bis der mittlere Fehler(**MSE**) ein Minimum erreich(bei Training, Validation und Testing).

Falls dies nach mehreren Versuchen nicht gelingt ist das NN "übertrainiert" und es muss die Zahl der Neuronen verändert werden(vorheriges Fenster).

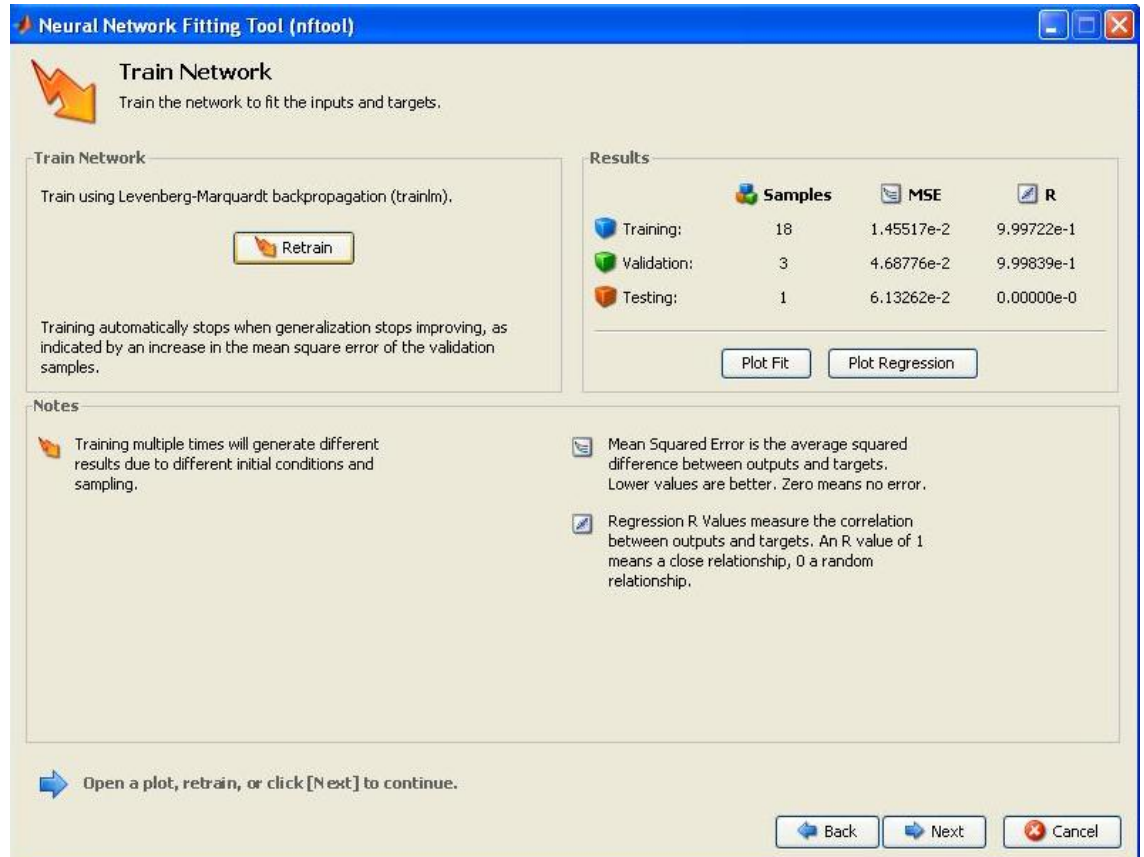

Ist man mit dem erzieltem Werten zufrieden wird "Plot Regression" gewählt und das Diagramm -sofern kein "Sternenhimmel"- über die zum Training herangezogenen Werte(links oben) für das Protokoll kopiert (screenshot!):

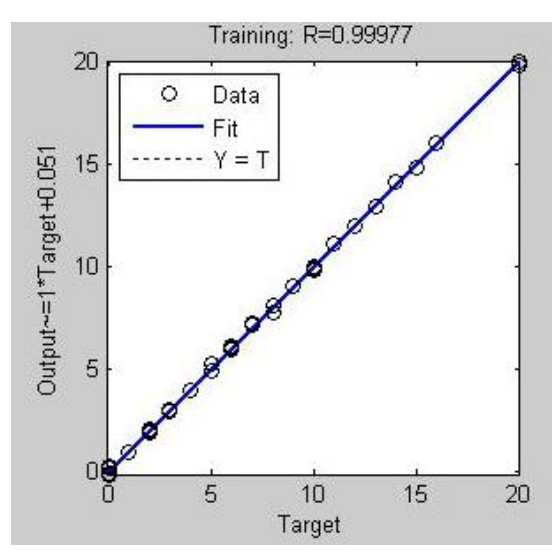

# **!!! Die Regressionsgerade sowie die Probenanzahl, MSE und R des Trainings müssen im Protokoll zu finden sein !!!**

Im folgenden Fenster auf "Next" (hier könnten weitere Tests durchgeführt werden).

Wichtig: Im letzten Fenster auf **"Save Results"** klicken um die Funktion abzuspeichern!

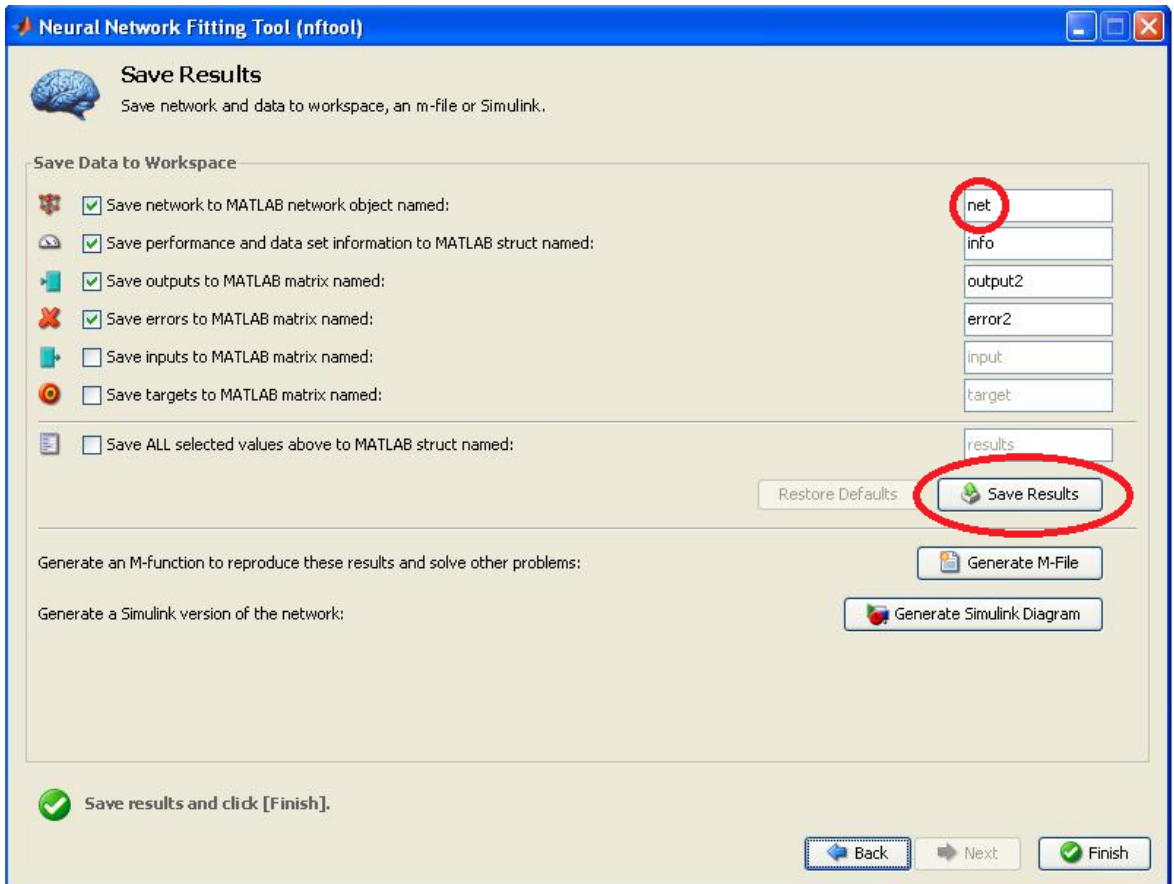

Mit Finish wird das "NN Fitting Tool" beendet.

#### **Probenbestimmung:**

Zurück in der Eingabeaufforderung von Matlab kann nun das gewonnene NN auf die -bereits zuvor transponierte- Probenmatrix(im Beispiel P2) angewandt werden:

```
a=sim(net,P2)
```

```
\gg a=sim(net, P2)
a =5.1770
            5.1166
                      5.1756
            7.4743
   7.2036
                      7.3087
```
Die 1. Zeile entspricht den Konzentrationen an Amaranth, die 2. jener an Ponceaurot. (sofern die Targetmatrix T wie im Beispiel auf Seite 1 eingegeben wurde)